## I- រេបៀបពិនិត្យេមីលគណនីសេង្ខប | How to view Account Summary

ជាដំបូងសូមចុច "Account Services" បន្ទ ាប់ មកសូមចុច "Account Summary" Please click "Account Services" click "Account Summary"

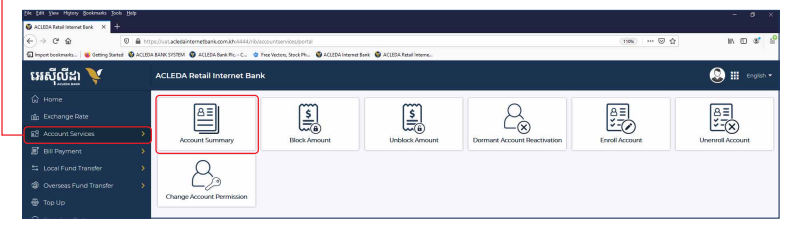

#### សូមចុចេលីេលខគណនីេដីម្បីពិនិត្យេមីលព័ត៌មានគណនី

Please click the Account Number to view Account Information

សូមចុច " " េដីម្បីពិនិត្យេមីលរបាយការណ៍គណនី Please click " \" to view Account Statement

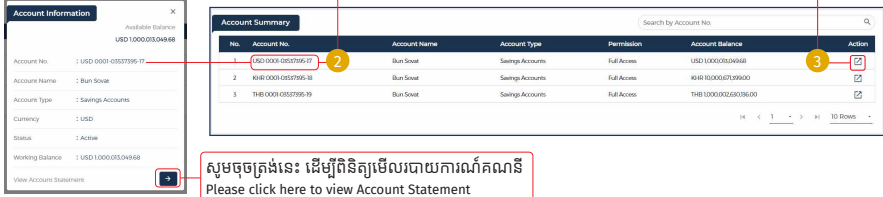

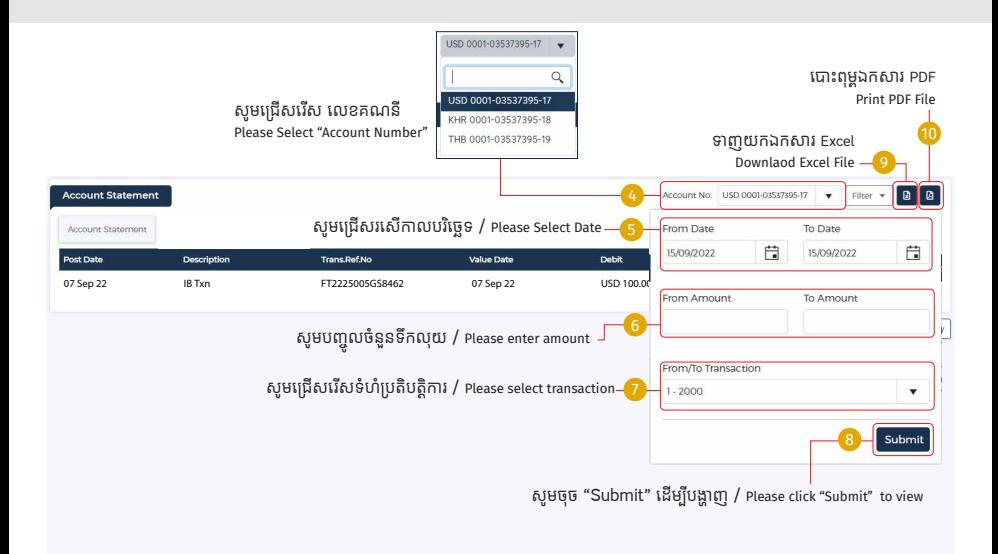

## II- រេបៀបបង្ខាំងទឹក្របាក់ | How to Block Amount

ជាដំបូងសូមចុច "Account Services" បន្ទ ាប់ មកសូមចុច "Block Amount" Please click "Account Services" click "Block Amount"

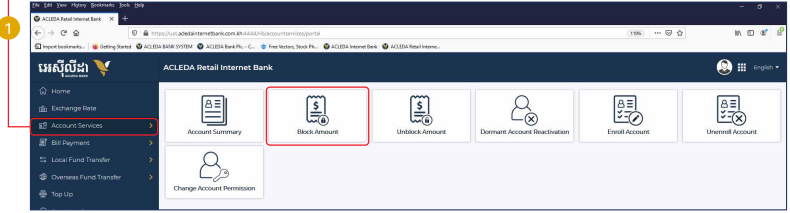

#### សូមបំេពញព័ត៌មានដូចខាងេ្រកាម | Please complete the information as below

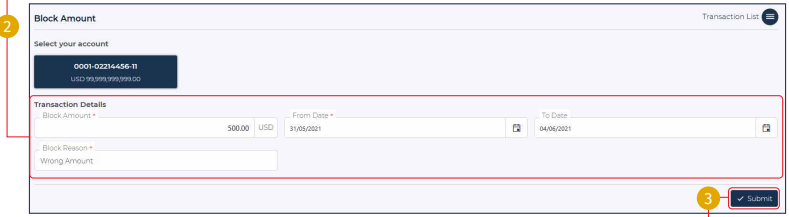

សូមចុច "Submit" | Please click "Submit"

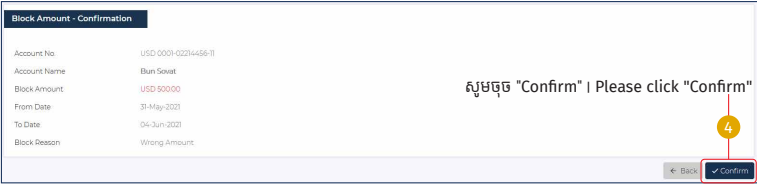

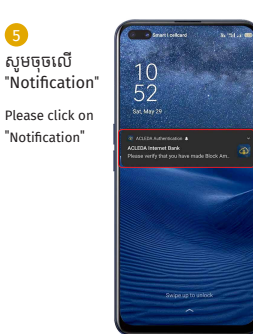

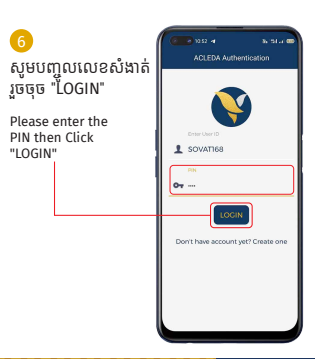

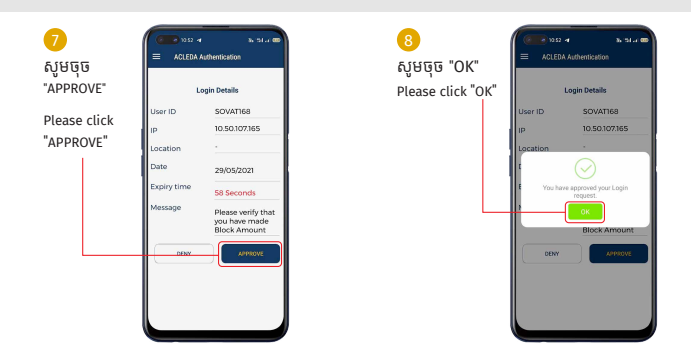

#### ្របតិបត្តិការរបស់ េលាកអ្នកទទួលបានេជាគជ័យ Your transaction has been submitted successfully

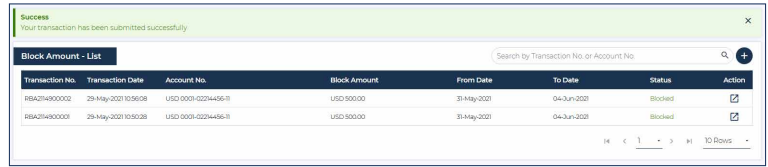

#### III- រេបៀបេដាះបង្ខាំងទឹក្របាក់ | How to Unblock Amount

ជាដំបូងសូមចុច "Account Services" បន្ទ ាប់ មកសូមចុច "Unblock Amount" Please click "Account Services" then click "Unblock Amount"

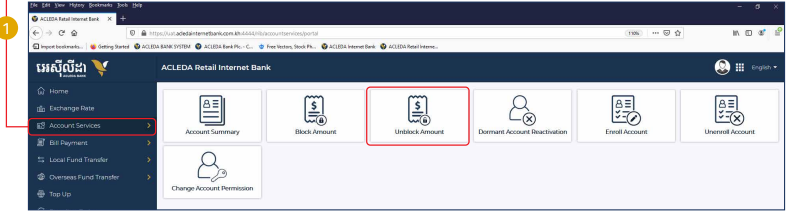

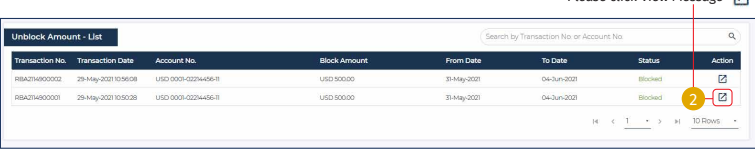

សូមចុច View Message " !! Please click View Message "[7]"

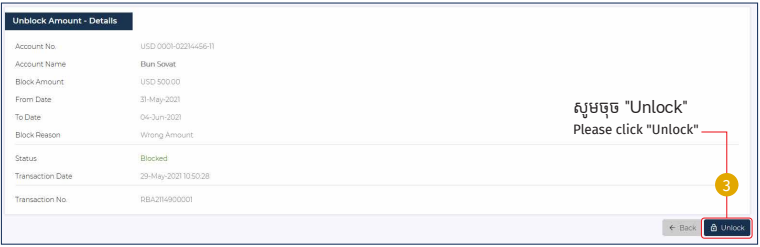

សូមអនុវត្តដូចទំព័រទី ៣ | Please follow page 3 4

# ្របតិបត្តិការរបស់ េលាកអ្នកទទួលបានេជាគជ័យ Alert success unlock

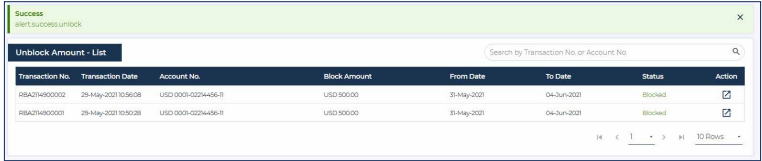

## IV- រេបៀបេធ្វីឲ្យគណនីសកម្មេឡីងវ ិញ | How to make Dormant Account Reactivation

ជាដំបូងសូមចុច "Account Services" បន្ទ ាប់ មកសូមចុច "Dormant Account Reactivation" Please click "Account Services" then click "Dormant Account Reactivation"

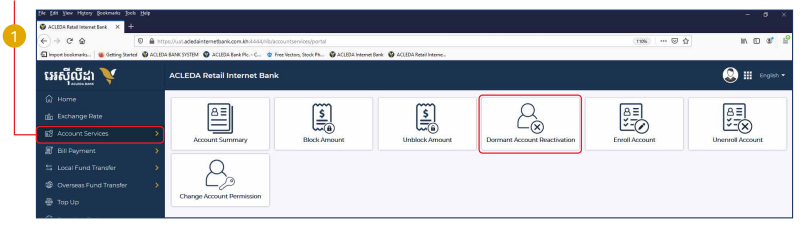

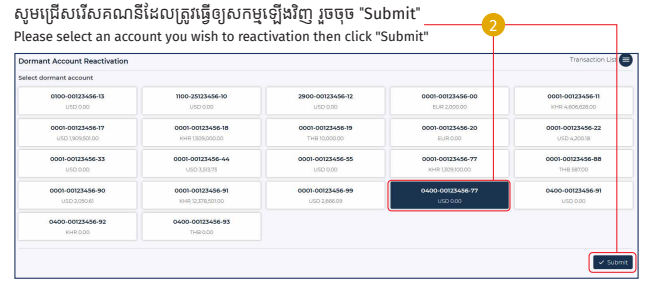

សូមចុច "Confirm" | Please click "Confirm"—<mark>្</mark>រ

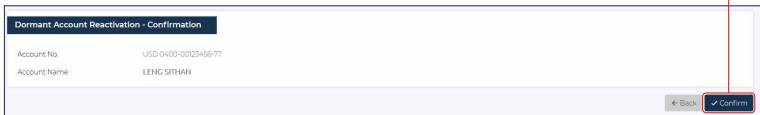

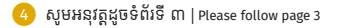

សូមចុច "OK" | Please click "OK" 5

## សំេណីររបស់ េលាកអ្នកទទួលបានេជាគជ័យ សូមរង់ ចាំការប�្ជ ាក់ ពីធនាគារ

Your request is pending for verification from Bank

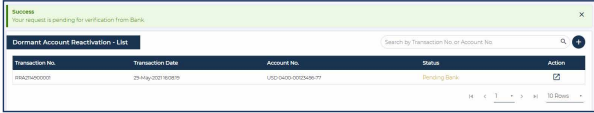

## v- របៀបបន្ថែមគណនីប្រើប្រាស់ |How to make enroll Account

ជាដំបូងសូមចុច "Account Services" បន្ទាប់មកសូមចុច "Enroll Account"<br>Please click "Account Services" then click "Enroll Account"

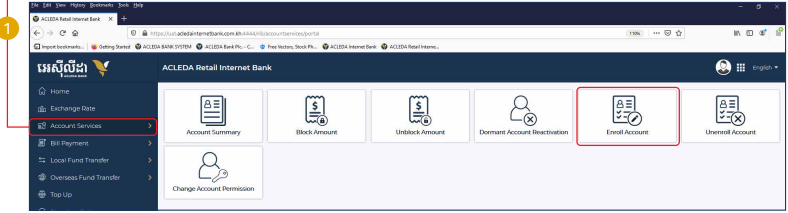

្ងៃ សូមជ្រើសរើសគណនី រួចចុច "Submit"

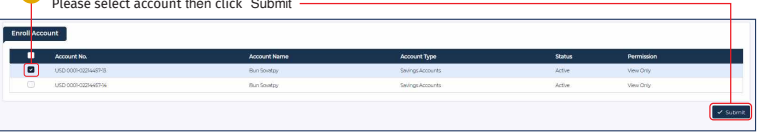

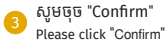

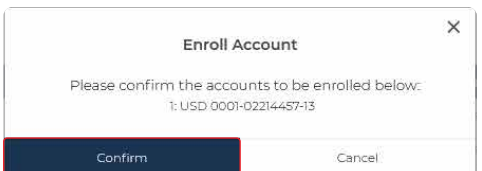

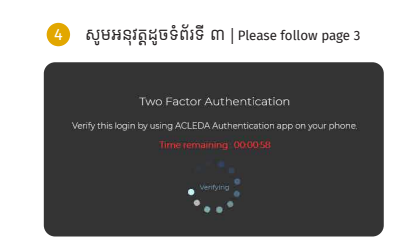

សំេណីរបស់ េលាកអ្នកទទួលបានេជាគជ័យ Your request has been processed successfully

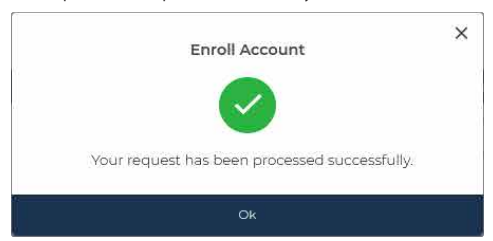

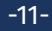

#### vi- របៀបដកគណនីប្រើប្រាស់ | How to make Unenroll Account

ជាដំបូងសូមចុច "Account Services" បន្ទាប់មកសូមចុច "Enenroll Account"<br>Please click "Account Services" then click "Unenroll Account"

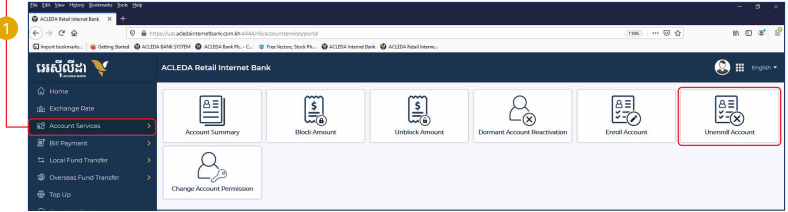

្គ្រា សូមជ្រើសរើសគណនី រួចចុច "Submit"<br>ត្រូវបានស្រាយរបស់អ្នកនាំងនោះ "Rubmit"

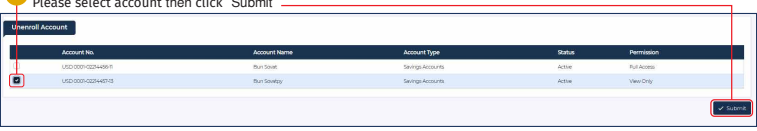

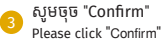

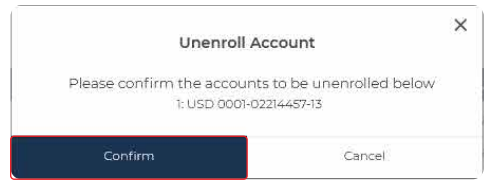

#### សំណើរបស់លោកអ្នកទទួលបានជោគជ័យ Your request has been processed successfully

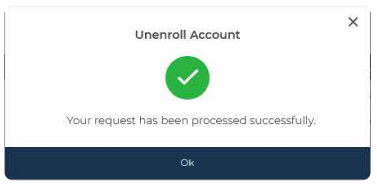

# VII- រេបៀបេស្នីប្ដូ រសិទ្ធិគណនី| How to Change Account Permission

ជាដំបូងសូមចុច "Account Services" បន្ទ ាប់ មកសូមចុច "Change Account Permission" Please click "Account Services" then click "Change Account Permission"

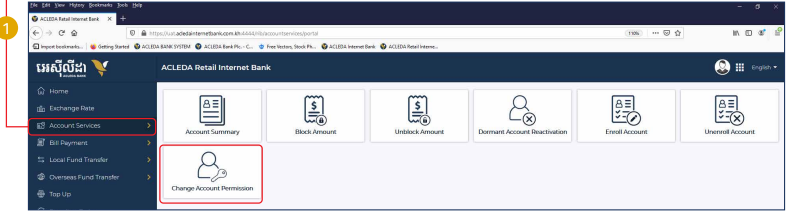

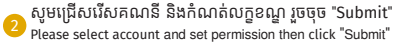

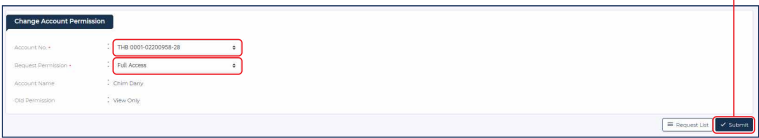

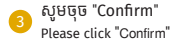

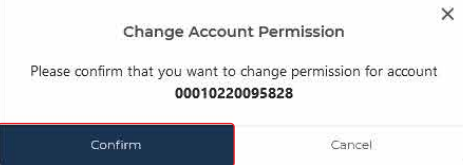

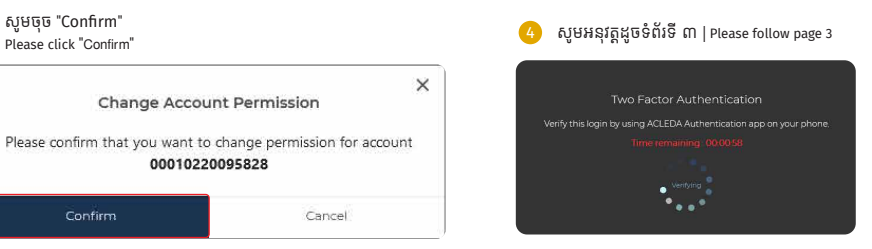

#### សំេណីររបស់ េលាកអ្នកទទួលបានេជាគជ័យ សូមរង់ ចាំការប�្ជ ាក់ ពីធនាគារ Your request is pending for verification from Bank

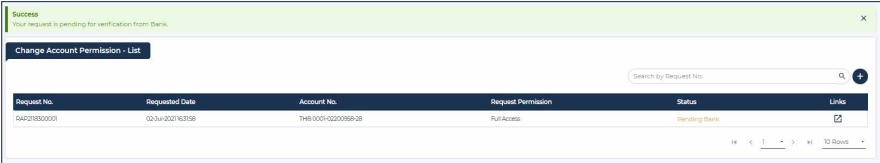